# **Magic Cube User Manual**

#### What is a Magic Cube?

Magic Cube is a device that can function as the remote of air con, so that user can easily gain control from smartphone.

### What's in the Magic Cube package?

The Magic Cube Package contains a magic cube box and a micro USB power cable.

#### How to use the Magic Cube?

Step 1. Make sure the home WiFi has internet access.

Step 2. Install Lifeup App on the smartphone.

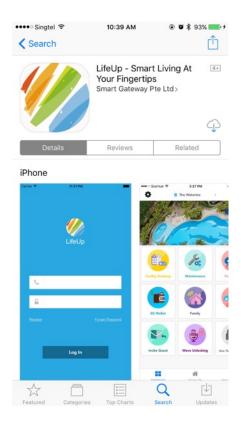

https://appsto.re/sg/aaCtdb.i

Step 3. Power on the Magic Cube with the micro USB cable.

Step 4. Open Lifeup App, log in and locate "Smart Life" at the bottom bar.

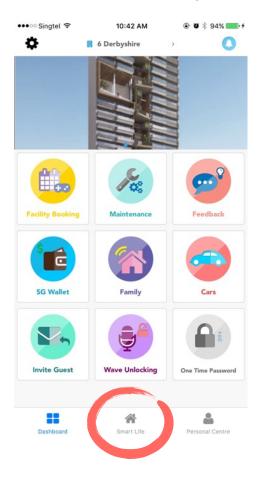

Then select "Smart Home" at the top left corner.

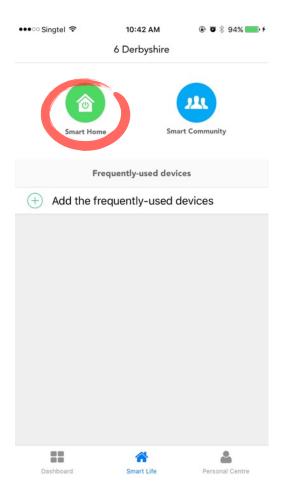

Step 5. Now you should see the device control panel. Press the "+" at the top right corner and select "Remote" from the pop up list.

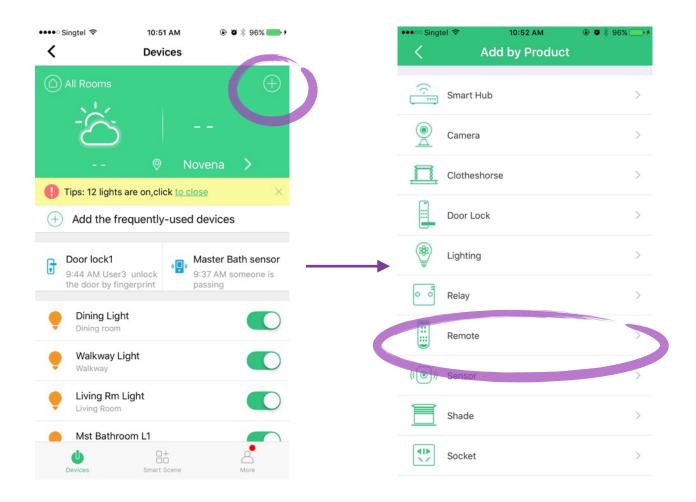

Step 6. Select "Magic Cube". Follow the instructions on the app. When the red indicating light flashes in a short interval, press "Next".

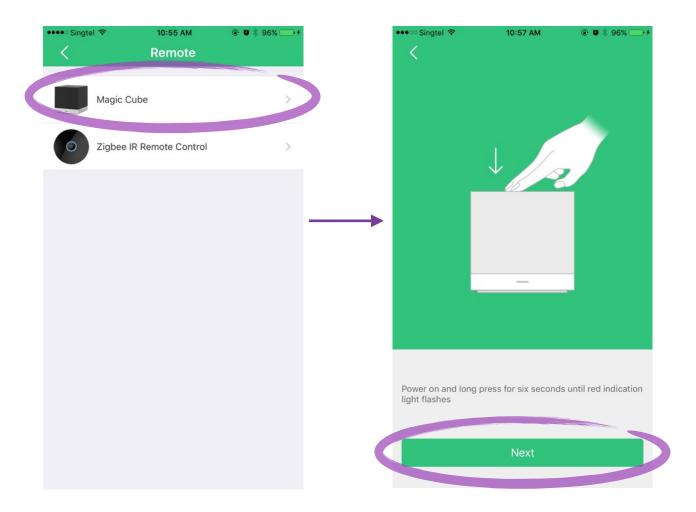

Step 7. Connect to "HomeMate\_AP" in network settings.

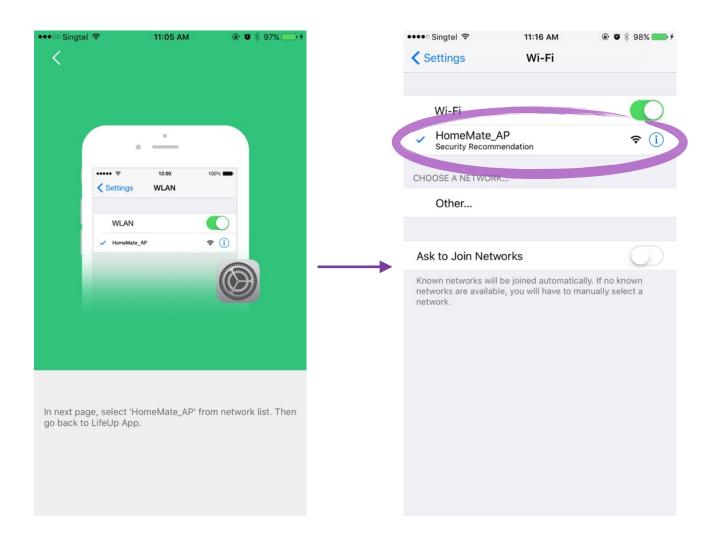

Step 8. Return to Lifeup APP, wait for the WiFi and device connection. (You may need to enter the WiFi password for the first time.)

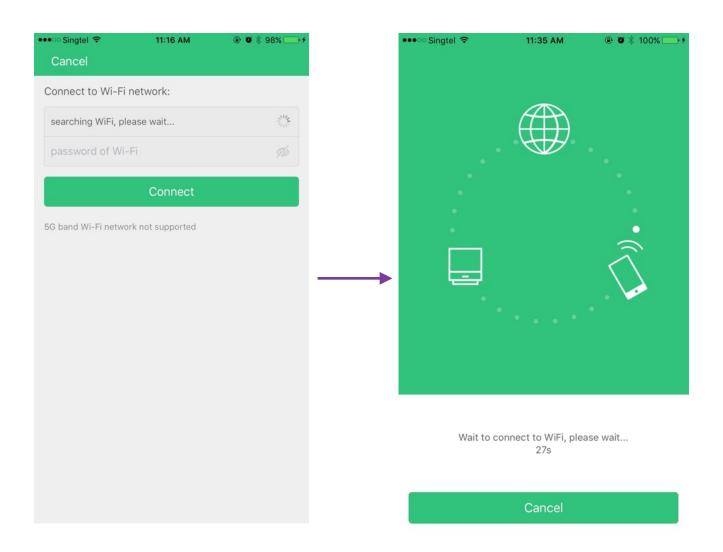

Step 9. If the connection is successful, the following screen will pop up. Save this device and you shall see Magic Cube in the control panel If it is not successful, please return to step 5.

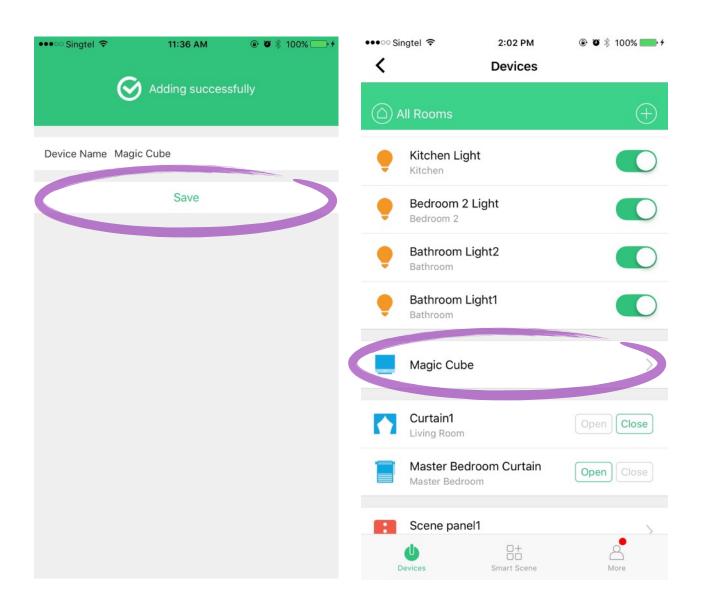

Step 10. Select "Magic Cube" from the menu and then select "Add Remote Control". Choose "A/C".

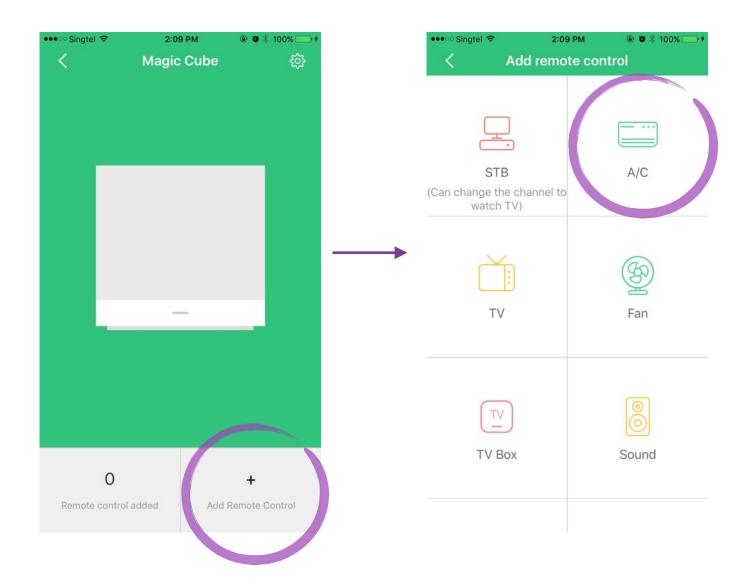

Step 11. From the list, find and select "Mitsubishi Electric".

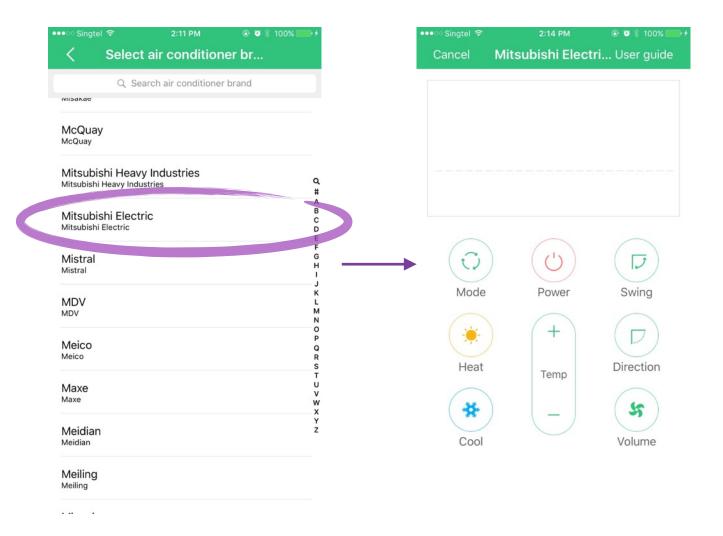

Step 12. Try to control the air con from the app. Try at least three different buttons, if fit, then select "Use" to confirm this combination. If not fit, then switch to another key set.

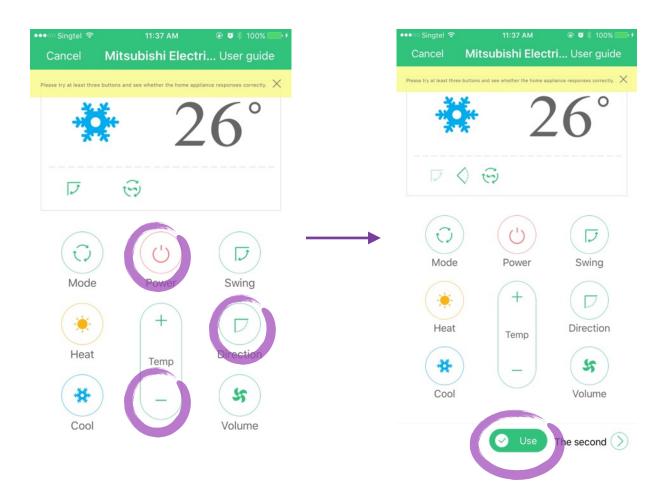

Step 13. Now you are all set. You may quickly access air con control by pressing the arrow shown below:

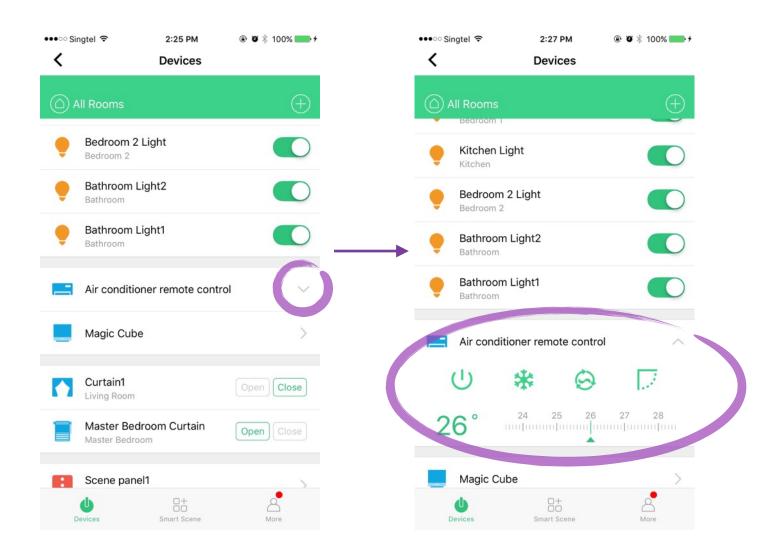

#### Suggestions during daily use:

There is an adapter carefully chosen for each magic cube coming along with the welcome package. Please note that the rated voltage and current of the Magic Cube is "5V, ≥1A". DO NOT mix this adapter with other brands/specifications. However, it is fine to connect the cube to PC or laptop USB port.

Try to place the cube at an open area like a table or counter. Close to the air con.

#### Indicating light colour table:

| Light Status          | Remark                                            |
|-----------------------|---------------------------------------------------|
| Red constant light    | Cannot connect to router, factory defaults status |
| Red quick flash       | Pairing mode                                      |
| Red slow flash        | Connecting to server                              |
| Blue constant light   | Normal working status                             |
| Blue flash once       | Transmitting IR code once                         |
| Purple constant light | IR code learning mode                             |

#### How to reset to factory default:

When connected to power, long press down and hold the cube until red light quickly flashes.

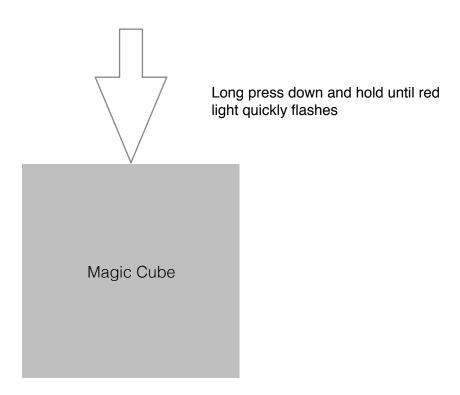

## Product Specifications

| Product Model             | CT10W-B1GN                |
|---------------------------|---------------------------|
| Product Size              | 53*53*54 mm               |
| Product Material          | PC/ABS/TPU                |
| Product Weight            | 102 <u>+</u> 3g           |
| Wireless type             | WiFi 802.11 b/g/n 2.4 GHz |
| IR frequency              | 20~60kHz                  |
| Working temperature       | -20~55 °C                 |
| Power input               | 5 ± 0.1V, ≥1A, micro USB  |
| Standby Power consumption | < 0.5 W                   |